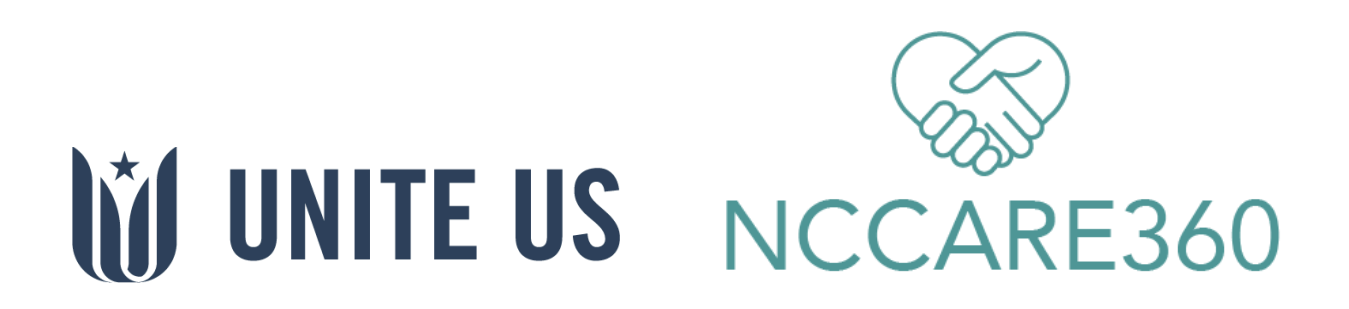

# Partner Registration Form Instructions

Proprietary & Confidential

### What is a Partner Registration Form (PRF)?

A Partner Registration Form collects organization information that NCCARE360 uses to integrate different partners into Unite Us.

### Why Complete a PRF?

Having a thoroughly completed Partner Registration Form is important for several reasons. The information that you provide in this form is transferred to Unite Us and aids other partners in the network to correctly route referrals, which helps clients get the assistance they need faster and with greater accuracy. This form also details any unique eligibility criteria available for any of the programs the organization offers. (e.g. Does your program specifically help older adults? Do you offer free transportation for clients that are enrolled in your program? Must clients reside in a specific county to receive services?) In addition, the Partner Registration Form includes details on which staff from the organization will be using the network, as well as what they will be using it for (i.e., sending referrals, receiving referrals, or both).

Information about the organization's programs, eligibility information, and services offered will be visible to other partners to view so that they may learn about potential services and programs available for their clients within the network.

### How to Complete a PRF

The PRF process is divided into four sections: Organization Profile, Staff Members, Programs, and Additional Information. Please note that at any time you can save your form to come back to it later. Follow the steps below to learn how to complete a PRF.

NOTE: You can save your progress at any time by clicking the Save button and choosing to send the form link to your email. You can use this link to return to the saved form if you need to go back to edit it later.

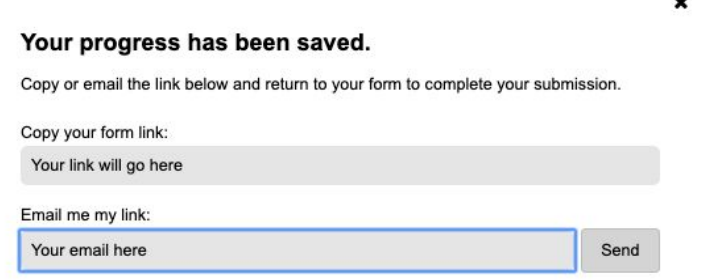

 $\overline{a}$ 

### Step 1: Organization Profile

The first step is to complete the Organization Profile section. This is incredibly important because this information will be the face of the organization in Unite Us.

In this section, you will be asked to complete the following fields:

### Organization Name

In this field, you will put the organization name. This name is what other partners in the network will see.

Organization Name \* Durham Food Pantry

### About Us

This is where you can tell other partners about the organization's mission and the services it provides.

#### About Us \*

The Durham Food Pantry provides food to people of the city of Durham who are in need. Families and individuals who are eligible will be able to receive food biweekly. We also provide meal packages for the holidays (i.e. Thanksgiving, Christmas, Easter). Proof of address in the city of Durham is needed to be eligible for the pantry.

### Hours of Operation

In this field, you will enter the days and hours of operation for the organization's main office only. Other offices days and hours will be filled in later in the form.

Hours of Operation \*

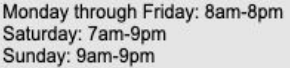

### Organization Main Address

For these fields, you will put the organization's main address.

NOTE: You can add additional locations at the bottom of the form page for Step 1.

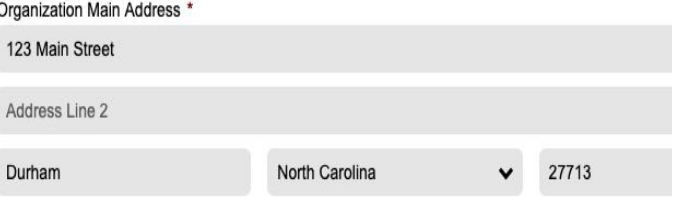

### Organization Website

Put the organization's website here to increase engagement and communication with other network partners. If the organization does not have a website, put in a placeholder URL, e.g. [www.none.com](http://www.none.com/), to submit the form.

Organization Website \*

http://durhamfoodpantry.org

### Organization Contact Info

List the organization's main contact information so that other partners can get in contact with you.

NOTE: This information may be shared with clients by other partners.

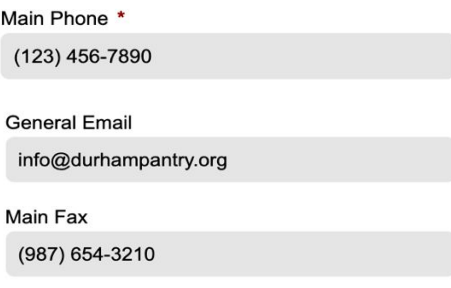

### Hours of Operation

In this field, you will enter the days and hours of operation for the organization's main office only. Other offices and program days and hours will be filled in later in the form.

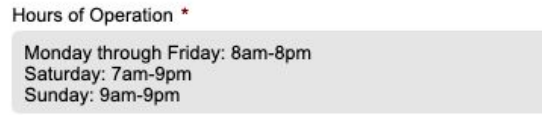

### Additional Required Questions

Name the person who provided you with the form link. Please list their first and last name. If possible, list their title.

#### Who provided you with the link to this Partner **Registration Form?** \*

Mikayla Gaspary

Add any additional office locations for the organization here. If you are unsure about which locations to add, you can always discuss it with your Unite Us Account Manager.

Does your organization have additional locations that will be providing services within the network? \*

● Yes ○ No

Would you like for your organization to be split into multiple organizations to reflect your various physical locations?  $\bigcirc$  Yes  $\bigcirc$  No

I'd like to discuss with my Unite Us Account Manager!

#### Indicate if your organization is a part of NCServes, networks affiliated with AmericaServes.

Is your organization part of NCServes, networks affiliated with AmericaServes? \*

○ Yes ● No ○ I don't know

#### Indicate if your organization offers military-specific services

Does your organization offer services that are specific to service members, their families or individuals connected to the military? ◉ Yes ◯ No

If you selected Yes to the previous question, choose if you would also like to participate in our military focused network.

Would you like to participate in our military focused network as well? ◉ Yes ◯ No

## If you know your region's Community

Engagement Manager, list them here.

Community Engagement Manager

Megan

### Step 2: Staff Members

The second step is to complete the Staff Members section, where you will add all of the staff members in the organization that will need access to the Unite Us software. In this section you will be asked the following questions:

### Point of Contact (POC) Info

List the organization's main point of contact's information.

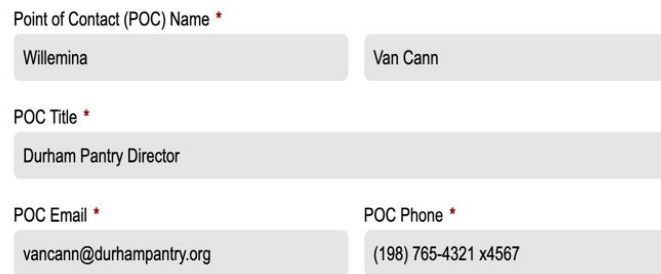

#### Select the activities that apply to how the main POC you're adding will be using Unite Us.

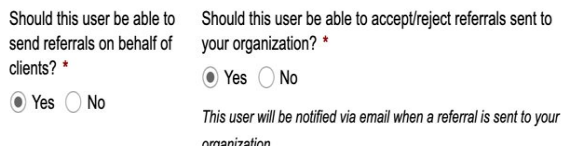

Should this user be able to generate and download reports on client data from the software? \*

Should this user be able to edit the organization's profile and add/remove users? \*  $\bullet$  Yes  $\bigcirc$  No

### Training Preference

Select the method of training you prefer for your organization.

What is your preferred format for Unite Us software training? \*

Live webinar

⊙ Yes ○ No

### POC Location

List the organization office(s) where the main POC is located.

NOTE: If you listed more than one office location for the organization in Step 1, please be sure to specify which location(s) the POC is located at.

#### At which office(s) is this staff member located? \*

Durham

#### Staff Members

If you would like other staff members at the organization to use the Unite Us network, complete the following steps. Remember, only add those staff members who need to sign in to Unite Us to send and/or receive referrals or manage cases for clients the organization is working with.

Do you want to add more staff members? \* ◉ Yes ∧o

Should any staff at your organization \*not\* have access to all clients served across your organization? \* ⊙ Yes ○ No

NOTE: Each staff member you list in this section must have their own unique email address (for example, the organization's general email address cannot be used for all staff members). Staff will use their email address to log into the Unite Us network.

Below is an example of an additional staff member's information:

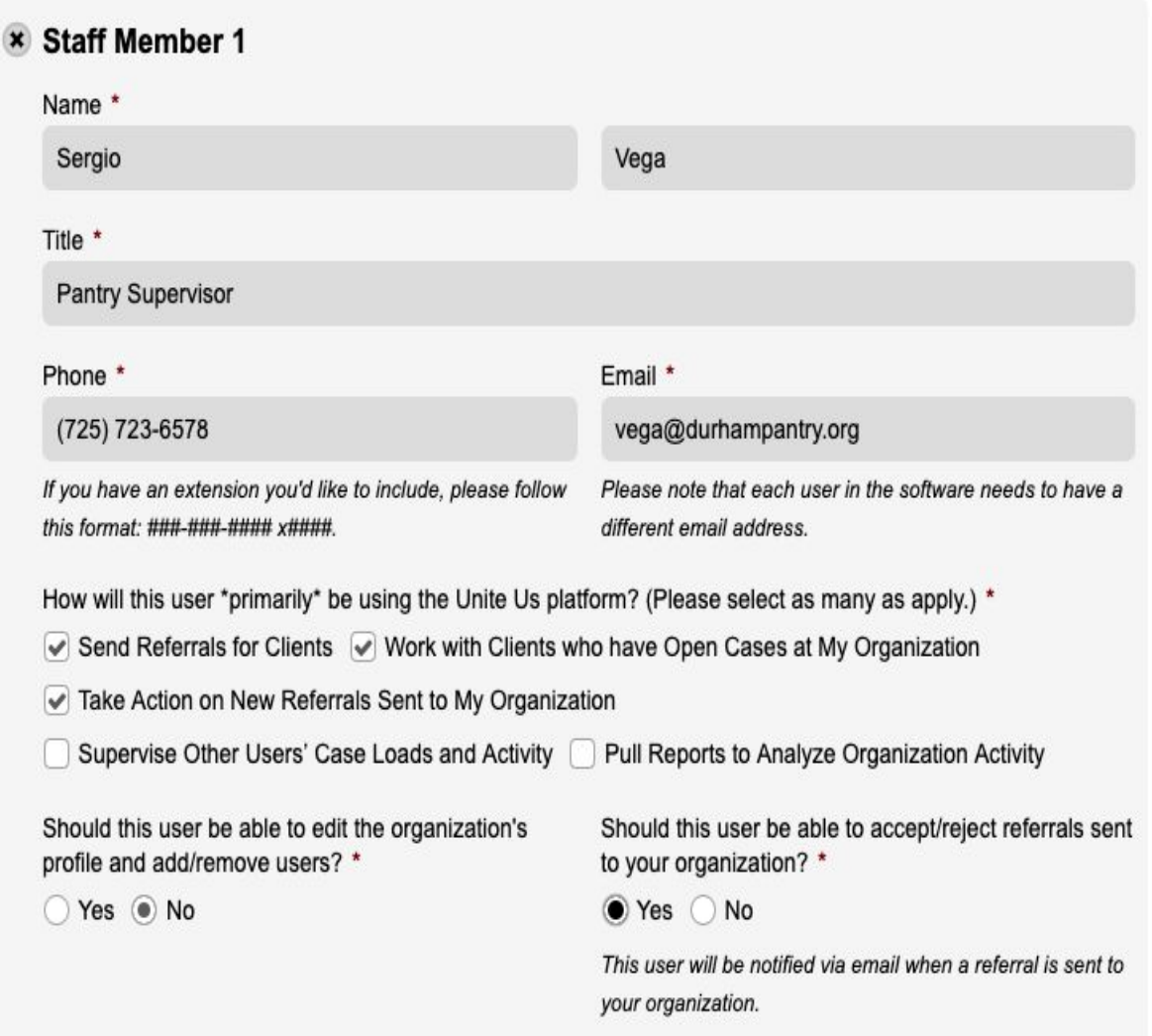

NOTE: If you listed more than one office location for the organization in Step 1, please be sure to specify which location(s) each staff member is located at.

### Step 3: Programs

The third step is to complete the *Programs* section where you will list all of the organization's programs that will participate in the network. You will also be asked to assign the staff members added during Step 2 to each program. So, begin to think about how you'd like to organize both programs and staff at the organization in Unite Us. In this section you will be asked to complete the following questions:

#### Program Name

List the name of a program that the organization provides. You will have the opportunity to list as many programs as you want to include in the organization's profile, so please be sure to list each program separately to assist partner organizations in correctly routing referrals.

Program Name \*

Durham Food Pantry

#### Program Description

Provide a brief description, context to the structure of the program, and any other pertinent information that should be readily visible to partners.

Please provide a brief overview of this program: \*

The purpose of the emergency food program is to prevent food insecurity for low to moderate income households. This program prides itself in providing participants a full range of food options for them to choose culturally appropriate and nutritionally balanced food packages. Typically, these packages last at least two weeks (family size is taken into account). Additionally, we provide services to help participants enroll in SNAP/WIC/Other Nutrition Benefit programs.

### Program Office Location

List the organization's office locations (from Step 1) that offer this program and the counties/cities the program serves.

Which office locations offer this program? \* Durham

Which counties/cities does this program serve? \*

**Durham County** 

### Program Days and Hours of **Operation**

This field is specifically for the days and hours of operation for the related program.

Days and Hours of Operation

Tuesday through Saturday: 9am-6pm Sunday & Monday: CLOSED

#### Payment

Check the payment methods that apply to this program.

What form(s) of payment does your program require in order for clients to receive services? \*

- $\triangledown$  Free
- $\Box$  Insurance
- Self-pay
- Sliding Scale

Check all that apply.

#### **Accessibility** Check the accessibility options the program offers.

What accessibility options are available for this program?

- $\blacktriangleright$  ADA accessible
- $\sqrt{}$  Blind accommodation
- $\blacktriangleright$  Deaf and hard of hearing accommodations
- $\sqrt{\phantom{a}}$  Interpretation/translation services available

Check all that apply.

### **Transportation**

If the organization provides transportation assistance for this program, specify the type in the textbox.

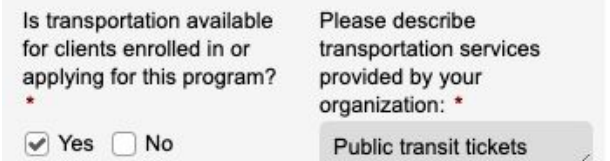

### Program Delivery Methods Check the delivery methods for this

### program.

What is the primary way in which this program's services are delivered? \*

n home

 $\sqrt{\ }$  In office

Web based

Phone based

Check all that apply.

### Supported Languages

#### If the program supports other languages besides English, list them in the text box.

Are any languages other than English supported by and/or spoken at the program? \*

Please list additional languages offered: \*

Spanish, Vietnamese, Chineses, Hindi, Tagalog

#### Income

 $\vee$  Yes  $\Box$  No

#### If the program serves people within a certain income range, please specify.

Are there any income requirements in order to be eligible for this program? \*

If there are income requirements, please describe: \*

◉ Yes ◯ No

Overall household income must be at or below 185% FPL, no criteria when in an emergency.

### Service Types

Based on the program description you provided, check all of the service types that this program should receive referrals for. Only check service types that are readily provided at the organization - not those services for which you send referrals for. If you are unsure of what services to select, you can consult with your Account Manager. Remember, you can also add more than one program!

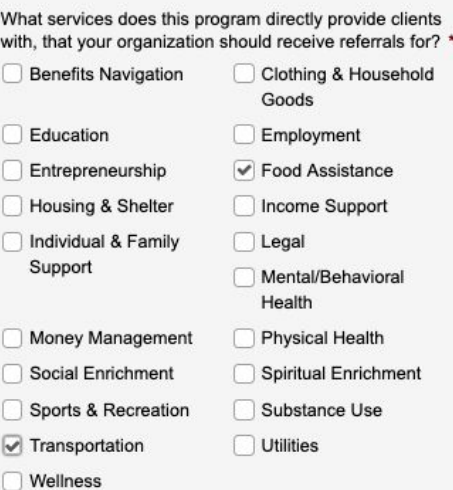

### Program Eligibility Requirements:

### Location

If the program is only available to people in a certain geographic area, please specify.

Do clients have to reside in a certain geographic area to be eligible for this program? \*

◉ Yes ◯ No

If there are residency requirements, please describe:

Durham County

### **Citizenship**

If the program has citizenship or immigration status requirements, please specify.

Is U.S. citizenship or a particular immigration status required to be eligible for the program? If there citizenship or immigration requirements, please describe: \*

⊙ Yes ○ No

Must be a U.S. citizen or legal resident.

### **Work**

#### If the program has work requirements, select Yes.

Does this program require the client to be able to work? \* ◉ Yes ◯ No

### **Disability**

#### If the program has disability requirements, please specify.

Is a disability required to be eligible for this program? \* ◉ Yes ◯ No

If there is a disability requirement, please describe: \*

Must have documented disabilities in order to receive pantry residence food deliveries.

#### Age If the program has age requirements, please specify.

Is there an age requirement to be eligible for this program? \*

If there is an age requirement, please describe: \*

◉ Yes ◯ No

16 years old or older

### Household Eligibility

#### If the program only serves certain household members, select all that apply.

#### Are additional family or household members eligible for this program? \*

- Spouse
- Dependent
- Any Household Members
- None

Other

### Population Restrictions

#### If the program is restricted to certain populations, select Yes.

Do you have any restrictions in which populations you are able to serve? \* ◉ Yes ◯ No, we can serve all populations

#### Then specify which populations by selecting the ones the program can serve.

If yes, who are you able to serve? (check all that apply) \*

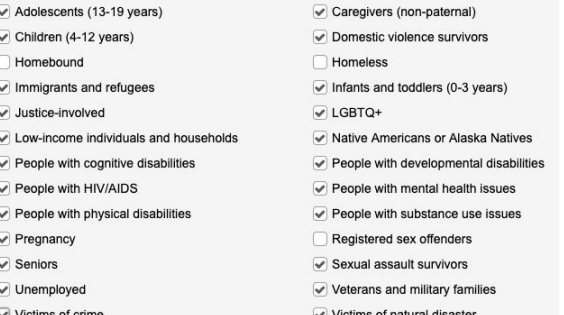

(i.e. cannot serve any other populations besides these due to grant requirements, etc.)

### Program's Staff

List all of the staff members at the organization with their titles, (added in Step 2) that will be using the Unite Us network specifically for this program.

#### NOTE: Any staff in this section must also be listed in Step 2, or as the Organization POC.

Please list all staff members at your organization who should be attached to this program: \*

Sergio Vega, Pantry Supervisor Wendell Garrett, School Meals Coordinator Ju Wang, Emergency Food Coordinator Leela Singh, Benefits Coordinator Vinh Tran, Prepared Meals Coordinator

#### Documentation Needs If the program requires clients to provide certain documents, select all that are required or useful to have.

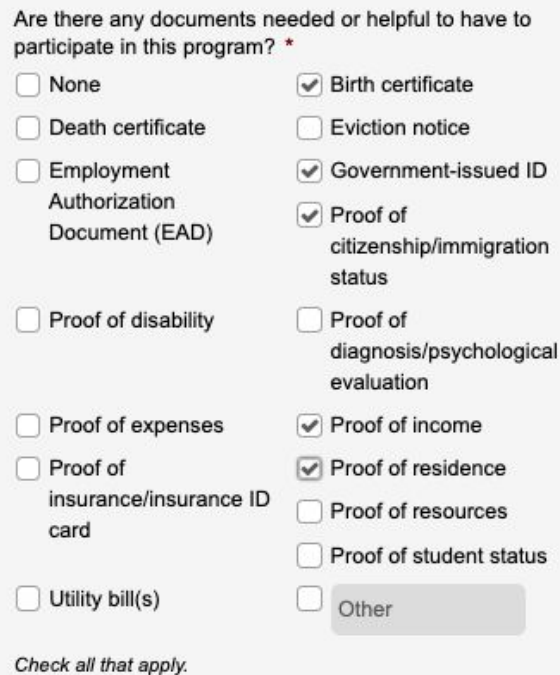

### Additional Requirements

If the program has any other eligibility criteria, please specify.

Is there any other eligibility criteria for this program?

Must be employed and provide federal identification documents.

### Step 4: Additional Information

The last step in the PRF process is to complete the Additional Information section. In this section you will be asked the following questions:

#### Sensitive Service Types

If the organization offers programs related to (Mental/ Behavioral Health, Physical Health, and/or Substance Use), select Yes. If you selected any of these service types for the organization's programs and it does not provide these services, consider returning to Step 3 to edit the programs' service types.

NOTE: If you do not provide these services, you should select No.

Do your participating programs provide any of the following services: Mental/Behavioral Health, Physical Health, Substance Use? \*

◉ Yes ◯ No

If you selected Yes to the previous question, you will be asked if the organization is compliant with Health Insurance Portability and Accountability Act (HIPAA).

You selected that your organization provides Physical Health, Mental/Behavioral Health, and/or Substance Use Services. Is your organization a covered entity under HIPAA? \*

◉ Yes ◯ No ◯ I don't know

### Legal Services

If the organization's programs provide Legal services, click Yes.

Do your participating programs provide Legal services? \* ◉ Yes ○ No

If you select Yes, you will be asked the following:

You selected that your organization provides Legal services. Does your organization employ or contract with licensed legal providers who provide services directly to your clients? \*

◉ Yes ○ No ○ I don't know

### Organization Logo

Next, you will upload the organization's logo to the PRF.

NOTE: Make sure to have your files in <sup>a</sup> PNG or JPEG format.

Please upload your organization's logo. \*

Upload or drag files here.

> Durham Food Pantry Logo.png 144 bytes

#### Submit the PRF

For the last step, click the Submit button.

Submit

Congrats! You've completed the PRF process.